# Rapport Probleem/diagnostische gegevens maken vanuit Cisco Security Connector (helderheid)  $\overline{\phantom{a}}$

## Inhoud

**Inleiding** Voorwaarden Vereisten Gebruikte componenten Achtergrondinformatie Problemen oplossen Rapport-probleem genereren

## Inleiding

Dit document beschrijft de stappen om een Probleemrapport van Cisco Security Connector vanaf Apple-apparaat (telefoon/tablet) te maken.

Bijgedragen door Jakub Bobko, Javier Martinez en Kenichiro Kato, bezorgd door Yeraldin Sanchez, Cisco TAC-engineers

### Voorwaarden

#### Vereisten

Cisco raadt u aan kennis te hebben van Cisco Secure Endpoint en Cisco Security Connector.

#### Gebruikte componenten

De in het document gebruikte informatie is gebaseerd op deze software:

- Cisco Security Connector versie 1.5
- Apple iOS versie 14.3 en hoger

De informatie in dit document is gebaseerd op de apparaten in een specifieke laboratoriumomgeving. Alle apparaten die in dit document worden beschreven, hadden een opgeschoonde (standaard)configuratie. Als uw netwerk levend is, zorg er dan voor dat u de mogelijke impact van om het even welke opdracht begrijpt.

# Achtergrondinformatie

Als u een probleem hebt met Cisco Security Connector, kunt u contact opnemen met het Cisco Technical Assistance Center (TAC). Gebruikers kunnen probleemrapporten van de app verzenden en Cisco Technical Support Engineer kan aan het Report-probleem werken. Het e-mailadres om rapporten naar te sturen wordt gespecificeerd op de MDM Integration pagina.

Opmerking: Indien geïntegreerd met Umbrella, wordt het e-mailadres voor probleemmeldingen gespecificeerd in het Umbrella-portaal.

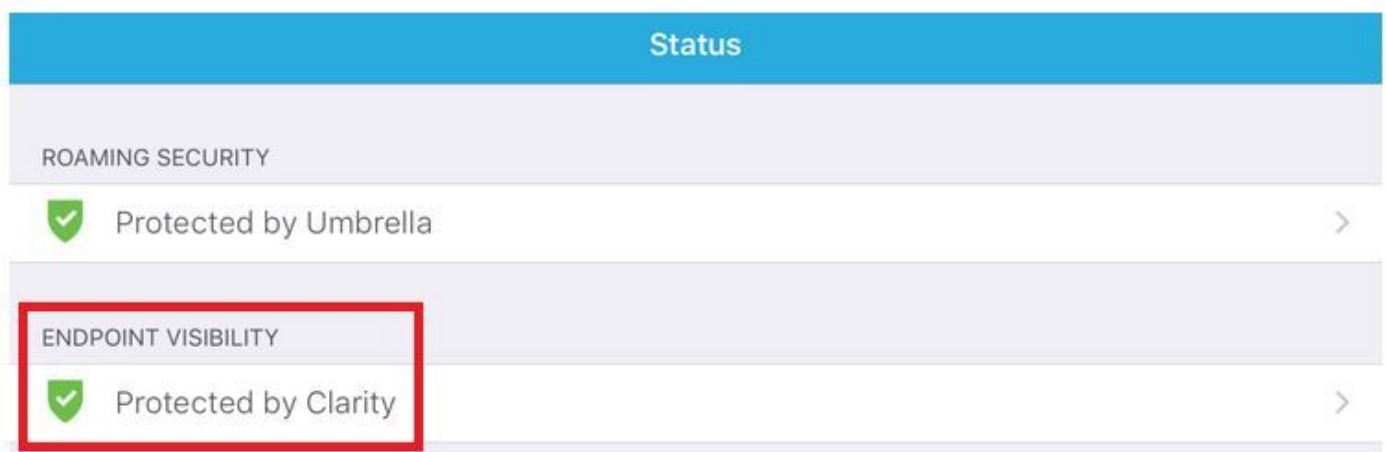

Nadat de app Cisco Security Connector op een apparaat is geïnstalleerd, kunt u controleren of de helderheid werkt.

### Problemen oplossen

#### Rapport-probleem genereren

Stap 1. Tik op het pictogram Cisco Security Connector.

Stap 2. Navigeer naar de startpagina en selecteer het " i "-teken, zoals in de afbeelding.